# **CLIENT MANAGEMENT MIT ACMP**

## DER NEUE ACMP KIOSK-MODUS

Der ACMP Kiosk ist ein Werkzeug, welches auf allen Rechnern, die über das Client Management ACMP von IT.SERVICES verwaltet werden, zur Verfügung steht. Der Kiosk bietet den Nutzern die Möglichkeit selbständig Software zu installieren, Konfigurationen durchzuführen oder Probleme zu beheben.

#### **Wo finde ich den ACMP Kiosk?**

Um den ACMP Kiosk aufzurufen, machen Sie einfach einen Doppelklick auf den IT.SERVICES Help Button, welchen Sie auf Ihrem Desktop finden. In dem sich öffnenden Fenster klicken Sie anschließend auf die Kachel "ACMP SELF-SERVICE".

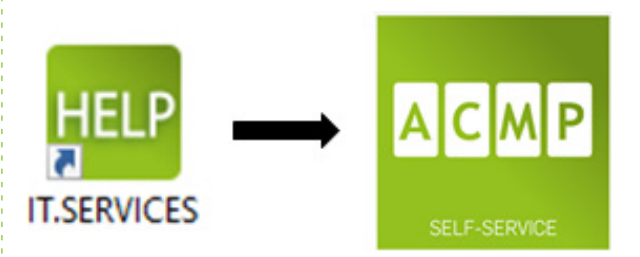

#### **Was kann der ACMP Kiosk?**

Im Wesentlichen sind die Funktionen des ACMP Kiosk in drei Kategorien unterteilt, die Sie auf der linken Seite des Kiosks auswählen können:

### **"Erste Schritte"**

Melden Sie sich an einem neuen Rechner an oder fehlen Ihnen zum Beispiel Drucker oder Netzlaufwerke, sind Sie hier an der richtigen Stelle. Unter diesem Reiter können Sie solche Konfigurationen selber durchführen.

#### **"Problemlösungen"**

Unter dieser Kategorie sind Lösungsansätze und Tools für bekannte Probleme zu finden. Beispielsweise können Sie sich hier freischalten lassen, um nicht benötigte Desktopverknüpfungen löschen zu können.

#### **"Software"**

Hier stehen den Nutzern eine Auswahl von frei verfügbarer Software zur Verfügung, welche mit einem Klick installiert werden kann. Dies funktioniert ganz ohne administrative Rechte.

#### **Weitere Informationen**

[Weitere Informationen zu ACMP, dem ACMP Kiosk und der über den Kiosk angebotenen Software finden Sie auf unserer](https://serviceportal.ruhr-uni-bochum.de/Begriffesammlung/Seiten/Softwareverteilung-und--updates.aspx) Seite im Serviceportal.

#### **Bei Fragen & Problemen**

Bei Fragen und Problemen können Sie sich an unseren Helpdesk wenden: **its-helpdesk@ruhr-uni-bochum.de.**

IT.SERVICES | Stand: 06.07.2021